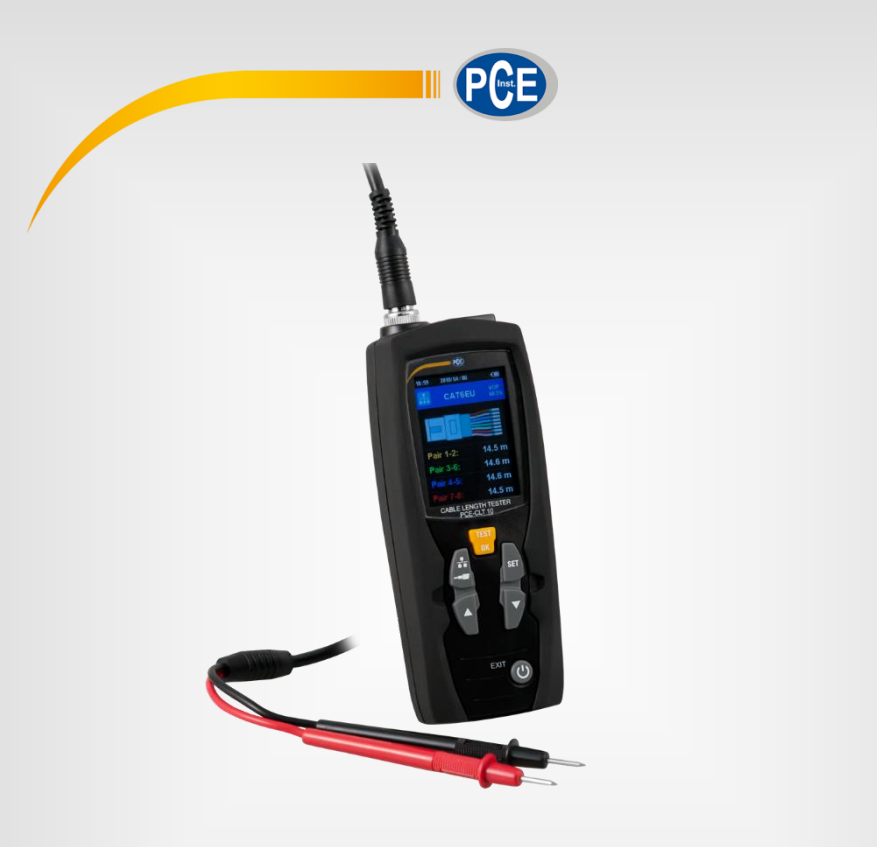

**English**

# User Manual

# PCE-CLT 10 Cable Fault Meter

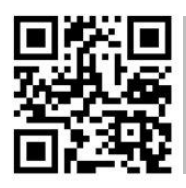

**User manuals in various languages (français, italiano, español, português, nederlands, türk, polski, русский,** 中文**) can be found by using our**

**product search on: www.pce-instruments.com**

Last change: 19 September 2019 v1.0

© PCE Instruments

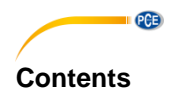

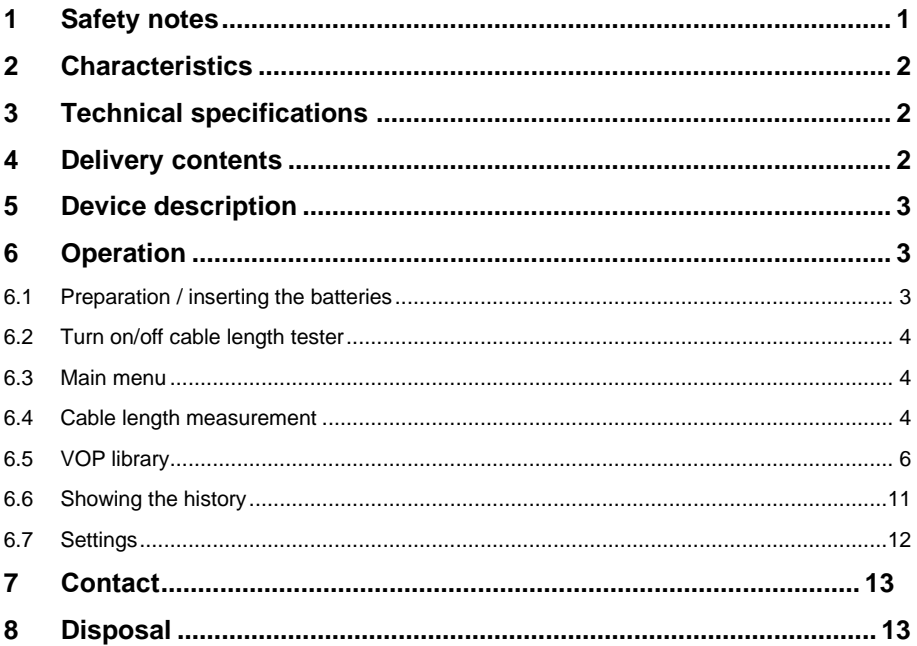

### <span id="page-2-0"></span>**1 Safety notes**

Please read this manual carefully and completely before you use the device for the first time. The device may only be used by qualified personnel and repaired by PCE Instruments personnel. Damage or injuries caused by non-observance of the manual are excluded from our liability and not covered by our warranty.

• The device must only be used as described in this instruction manual. If used otherwise, this can cause dangerous situations for the user and damage to the meter.

**PCE** 

- The instrument may only be used if the environmental conditions (temperature, relative humidity, …) are within the ranges stated in the technical specifications. Do not expose the device to extreme temperatures, direct sunlight, extreme humidity or moisture.
- Do not expose the device to shocks or strong vibrations.
- The case should only be opened by qualified PCE Instruments personnel.
- Never use the instrument when your hands are wet.
- You must not make any technical changes to the device.
- The appliance should only be cleaned with a damp cloth. Use only pH-neutral cleaner, no abrasives or solvents.
- The device must only be used with accessories from PCE Instruments or equivalent.
- Before each use, inspect the case for visible damage. If any damage is visible, do not use the device.
- Do not use the instrument in explosive atmospheres.
- The measurement range as stated in the specifications must not be exceeded under any circumstances.
- Non-observance of the safety notes can cause damage to the device and injuries to the user.

We do not assume liability for printing errors or any other mistakes in this manual.

We expressly point to our general guarantee terms which can be found in our general terms of business.

If you have any questions please contact PCE Instruments. The contact details can be found at the end of this manual.

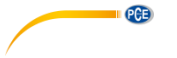

# <span id="page-3-0"></span>**2 Characteristics**

- Precise and quick cable length measurement
- Easy operation
- 2.4" LCD
- Auto zero and auto range<br>- 20 nre-set cable types
- 20 pre-set cable types
- Auto power off
- Automatic setting of sensitivity for more accurate cable length measurement
- Up to 99 individual cable types can be set

### <span id="page-3-1"></span>**3 Technical specifications**

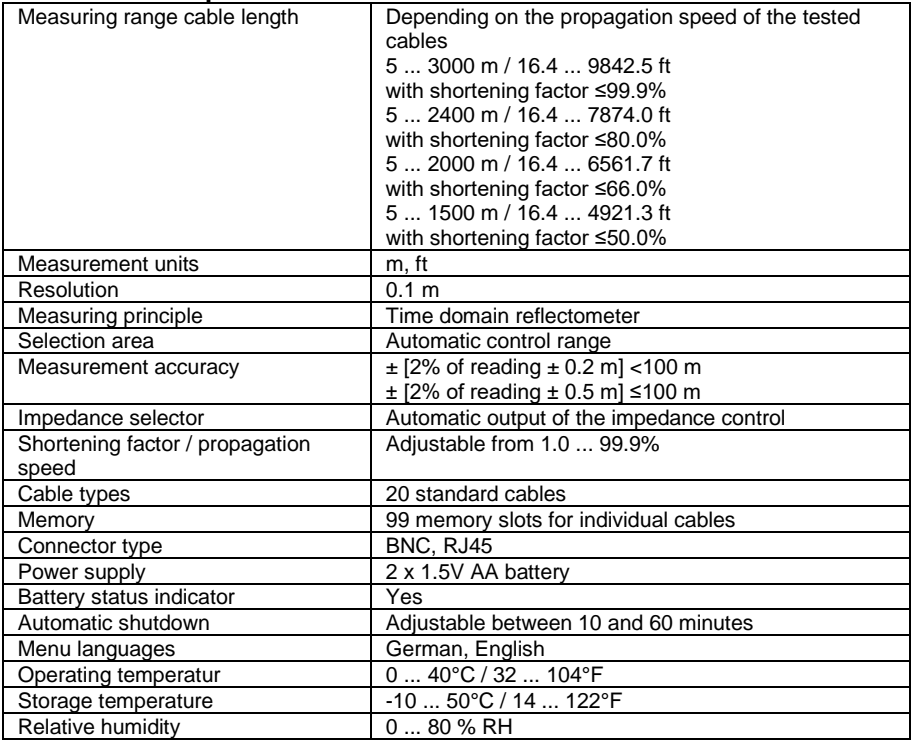

### <span id="page-3-2"></span>**4 Delivery contents**

- 1 x Cable fault meter PCE-CLT 10
- 2 x Test leads
- 2 x Crocodile clip
- 2 x AA battery 1.5V
- 1 x Transport bag
- 1 x User manual

### <span id="page-4-0"></span>**5 Device description**

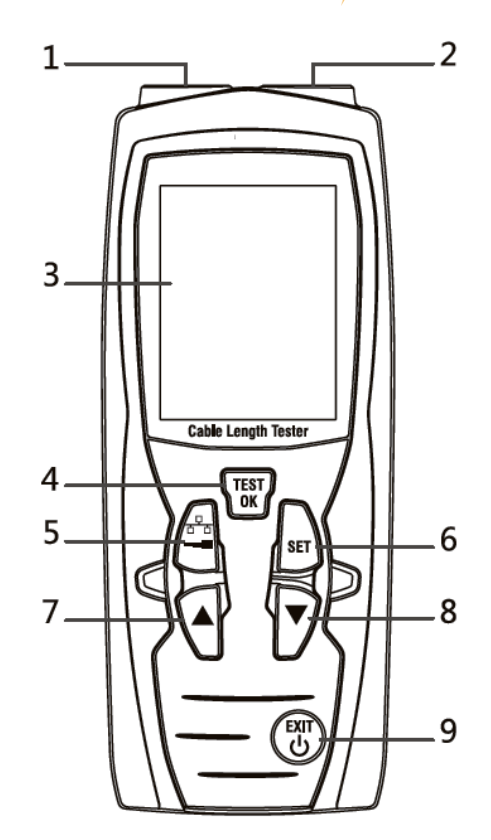

**PCE** 

#### 1. BNC socket – to measure cable length via Coax option

- 2. RJ45 socket to measure cable length via network option
- 3. LCD<br>4 OK /
- OK / measuring key
- 5. Coax-netzwork switch key<br>6. Set key
- Set key
- 7.  $\triangle$  key (up / increase value)
- 8. key (down / decrease value)
- $\frac{1}{9}$  key (On/off / in menu: back)

### <span id="page-4-1"></span>**6 Operation**

#### <span id="page-4-2"></span>**6.1 Preparation / inserting the batteries**

To run the cable length meter, the included batteries must be inserted first. To do so, turn around the meter and open the battery compartment cover at the rear side. Insert the batteries as marked in the battery compartment. Then close the battery compartment cover.

#### **Note**:

Replace the batteries as soon as the battery icon in the display glows in red. Only use 1.5 V AA Alkaline batteries. If you will not use the cable fault tester for a longer period of time, remove the batteries.

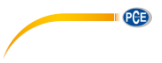

#### <span id="page-5-0"></span>**6.2 Turn on/off cable length tester**

Press and hold the  $\binom{600}{60}$  key for approx. 3 seconds to turn on the meter. To turn off the meter, press and hold the  $\frac{\text{tan}}{\text{sec}}$  key for approx. 3 seconds again.

#### **Note**:

The meter has an automatic power off function to save battery power. The cable length meter will turn off automatically after 10 minutes of inactivity.

#### <span id="page-5-1"></span>**6.3 Main menu**

After powering on, the cable fault meter will be in the mode to measure network cables. To enter the main menu, short-press the  $\bigcirc$  key. To return to measuring mode, short-press  $\bigcirc$  again.

When you are in the main menu, you can use the  $\blacktriangle$  and  $\blacktriangledown$  keys to select one of the following

functions which you can confirm with  $\frac{\log x}{\log x}$ 

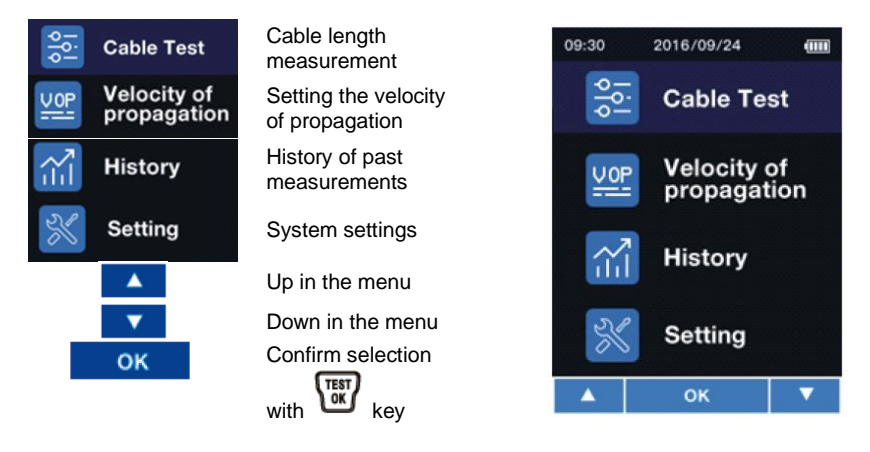

#### <span id="page-5-2"></span>**6.4 Cable length measurement**

#### **6.4.1 Preparing the measurement**

Connect the cable to be measured to the meter. If you wish to measure a network cable with RJ45, use the RJ45 socket. If you wish to measure a coaxial cable or measure a cable via the

coaxial adaptors, use the BNC socket. Now use the  $\Box$  key to enter the relevant mode, depending on the connected cable.

It is also possible to make a cable length measurement via the main menu. To do so, select the

upper menu item and confirm your selection with the  $\mathbb{C}$  key. Now select in the following screen whether you wish to use the RJ45 or the BNC socket to measure a cable.

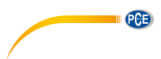

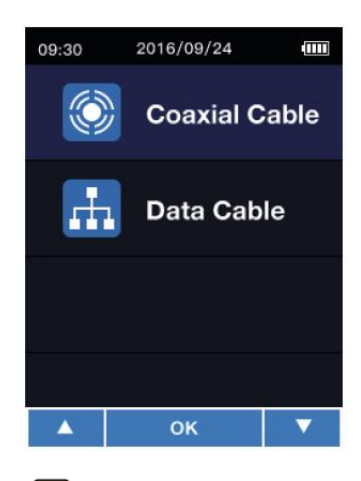

Confirm your selection with the **Key.** As soon as you have entered the mode for cable length measurements, the screen will look as follows after making a selection:

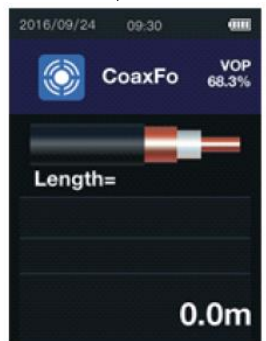

Measuring mode for coaxial cables and cables connected to the meter with a measuring adaptor

#### **Important:**

Do not measure any current-carrying cables.

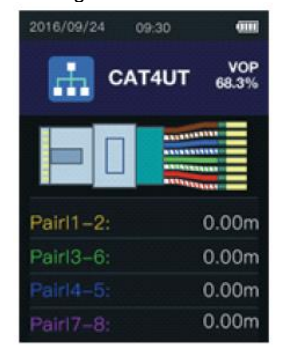

Measuring mode for the length measurement of cables connected to the RJ45 socket

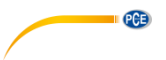

#### <span id="page-7-1"></span>**6.4.2 Selecting the cable type**

To measure the cable length accurately, it is necessary to select the correct cable type and propagation velocity of the measuring signal (VOP) prior to the measurement.

- 1. Press the  $\Box$  key to be able to select the cable type from the database of the cable length tester with the  $\frac{\text{Test}}{\text{OK}}$  key.
- 2. The velocity of propagation of the selected cable can only be changed manually for this

measurement. To do so, press and hold the  $\lim_{k \to \infty} k$ ey in measuring mode. In the upper right part of the display, the VOP value will now be displayed with a black background. This VOP

value can now be changed via the  $\blacktriangle$  and  $\blacktriangledown$  keys. To confirm the change, short-press the **TEST** key.

#### **6.4.3 Cable length measurement**

If you have selected the correct cable as described in [6.4.2,](#page-7-1) you can now make a measurement by pressing the  $\sum_{k=1}^{\text{test}}$  key. After the cable length measurement, the reading will be displayed. To leave measuring mode, short-press the (sm) key.

#### <span id="page-7-0"></span>**6.5 VOP library**

To open the VOP library, first go to the menu. Select the menu item "Velocity of propagation". Then select "VOP Library". Then select the library you wish to open. You can select either the library "Coaxial Cable" or "Data Cable".

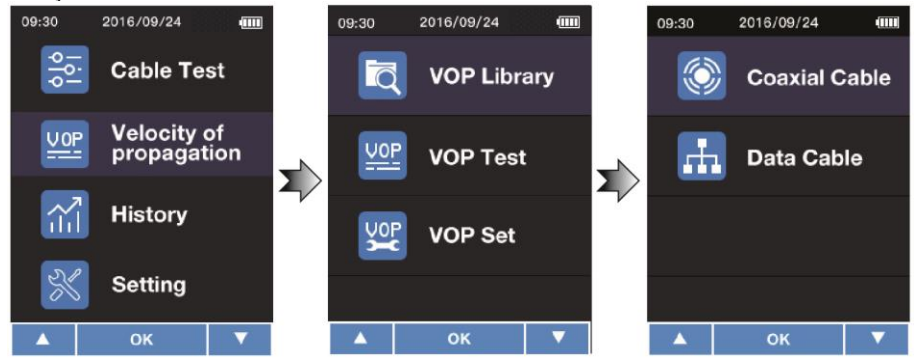

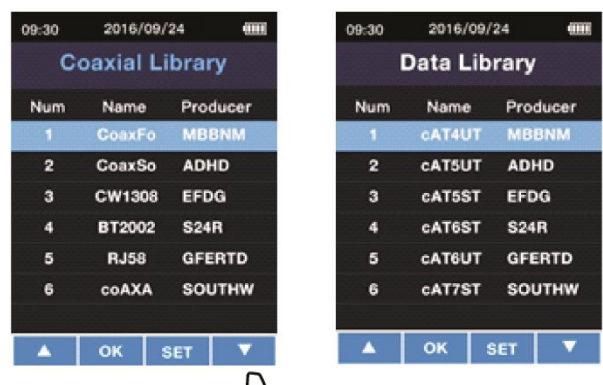

**PGE** 

As a last step, select your cable with the  $\mathbb{R}$  key.

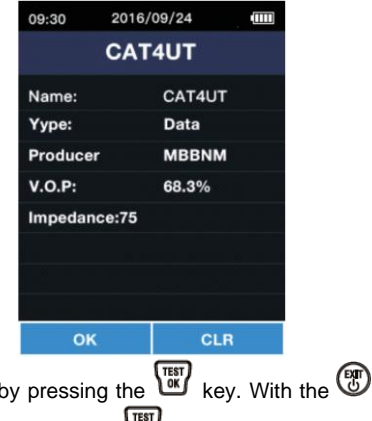

You can go back to the library by pressing the  $\frac{1}{k}$  key. With the  $\frac{1}{k}$  key, you can delete the current cable. To confirm the deletion, press  $\overline{\text{cm}}$ . To cancel the deletion, press the  $\overline{\text{cm}}$  key.

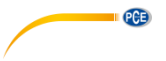

### **6.5.1 Pre-set cable types**

The cable types pre-set in the PCE-CLT 10 are:

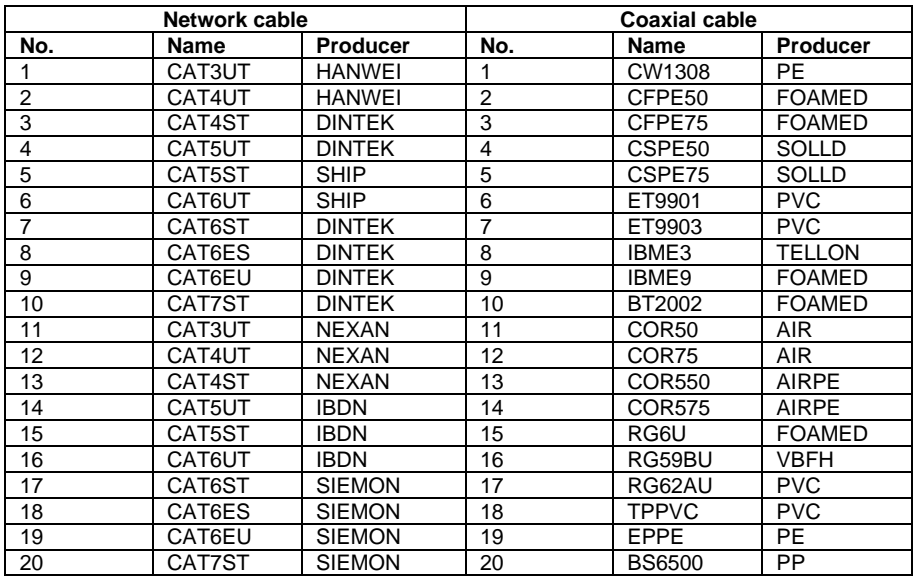

#### **6.5.2 Adding cables of known lengths**

Each cable has its own VOP. If the VOP of the cable is unknown, it can be determined by making a measurement. To do so, the cable length must be know. To make a measurement, follow these steps:

First connect the cable to be measured. It is recommended to use a cable that is longer than 10 m. Now enter the menu. Select "Velocity of propagation". Then select "VOP Test".

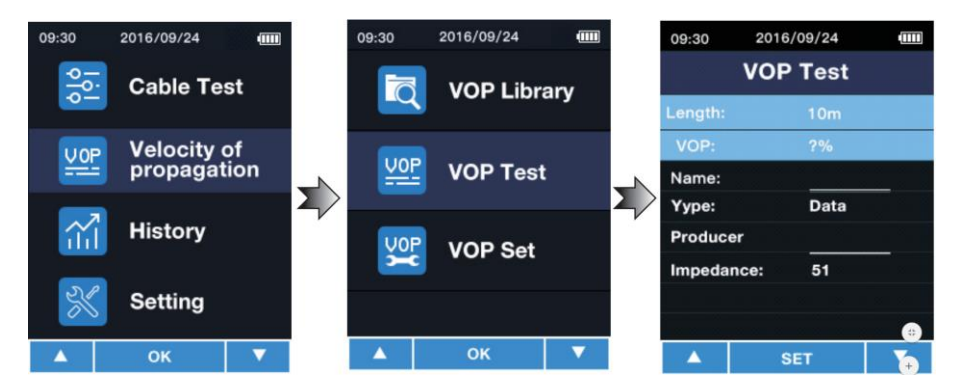

Under "length", enter the length of the connected cable. You can select a value between 5 … 999 m. To change the value, first press the  $\binom{kn}{k}$  key to select the box. The value can then be changed with the keys  $\blacktriangle$  /  $\blacktriangledown$  . Press  $\binom{TR}{0}$  to confirm the entered value. The VOP value will

In the "Name" box, you can assign a name to the cable, for instance "NYM 1.5". Up to six digits are possible. To select the input field, press the  $\left(\mathbf{F}\right)$  key. With the  $\blacktriangle$  /  $\blacktriangledown$  keys you can select the number or letter. You can go to the next digit with the  $\left[\frac{1}{k}\right]$  key. Confirm your entry with the TEST key.

be displayed directly.

In the "Type" box, you can select the type of cable. You can choose "Coaxial cable" or "Network cable". To change the value, press the key to select the box. The value can then be changed with the keys  $\blacktriangle$  /  $\nabla$  . Press  $\binom{test}{0}$  to confirm the entered value.

In the "Producer" box, you can enter the manufacturer of the cable. Up to six digits are possible. To select the input field, press the  $\left(\begin{matrix} k \\ j \end{matrix}\right)$  key. With the  $\blacktriangle$  /  $\blacktriangledown$  keys you can select the number or letter. You can go to the next digit with the  $\left(\frac{f(x)}{x}\right)$  key. Confirm your entry with the  $\left(\frac{f(x)}{x}\right)$  key. In the "Impedance" box, you can select the impedance of the cable. You can choose either 51  $Ω, 75 Ω$  or 100  $Ω$ . To change the value, press the key to select the box. The value can then be changed with the keys  $\blacktriangle$  /  $\nabla$  . Press  $\begin{bmatrix} \frac{\text{test}}{10} \\ \end{bmatrix}$  to confirm the entered value.

After making all desired settings, press  $\bigcirc$  to save the entered cable to the library.

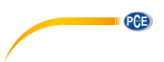

#### **6.5.3 Adding cables with known VOP values**

If the VOP value of the cable is known, you can add it without making a reference measurement. First enter the menu. Then select "Velocity of Propagation" and "VOP Set".

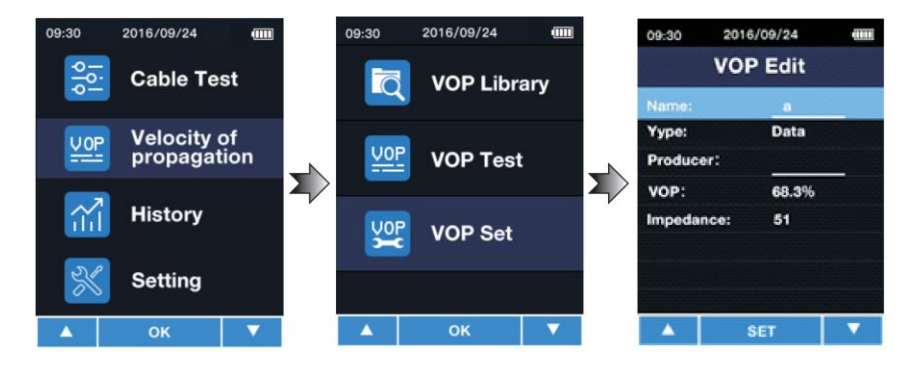

In the "Name" box, you can assign a name to the cable, for instance "NYM 1.5". Up to six digits are possible. To select the input field, press the  $\left[\mathbf{F}\right]$  key. With the  $\blacktriangle$  /  $\blacktriangledown$  keys you can select the number or letter. You can go to the next digit with the  $\bigcup_{k=1}^{\infty} k$  key. Confirm your entry with the **TEST** key.

In the "Type" box, you can select the type of cable. You can choose "Coaxial cable" or "Network cable". To change the value, press the  $\mathbb{E}$  key to select the box. The value can then be changed with the keys  $\blacktriangle$  /  $\nabla$  . Press  $\binom{TR}{0.000}$  to confirm the entered value.

In the "Producer" box, you can enter the manufacturer of the cable. Up to six digits are possible. To select the input field, press the  $\left(\mathbf{F}\right)$  key. With the  $\blacktriangle$  /  $\blacktriangledown$  keys you can select the number or letter. You can go to the next digit with the  $\binom{kn}{k}$  key. Confirm your entry with the  $\binom{kn}{k}$  key.

In the "VOP" box, you can enter the known VOP value. To select the input field, press the key. With the  $\blacktriangle$  /  $\blacktriangledown$  keys you can select the number or letter. You can go to the next digit with the  $\lim_{k \to \infty} k$  key. Confirm your entry with the  $\lim_{k \to \infty} k$  key.

After making all desired settings, press ( $\frac{600}{30}$  to save the entered cable to the library.

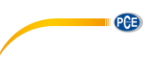

#### <span id="page-12-0"></span>**6.6 Showing the history**

To view the history of the cables last used, first enter the menu. Then select "History". The cables last used will be displayed directly for your selection. You can select the desired cable

with the  $\blacktriangle$  /  $\nabla$  keys. To confirm your selection, press  $\begin{bmatrix} \overline{res} \\ \overline{sc} \end{bmatrix}$ .

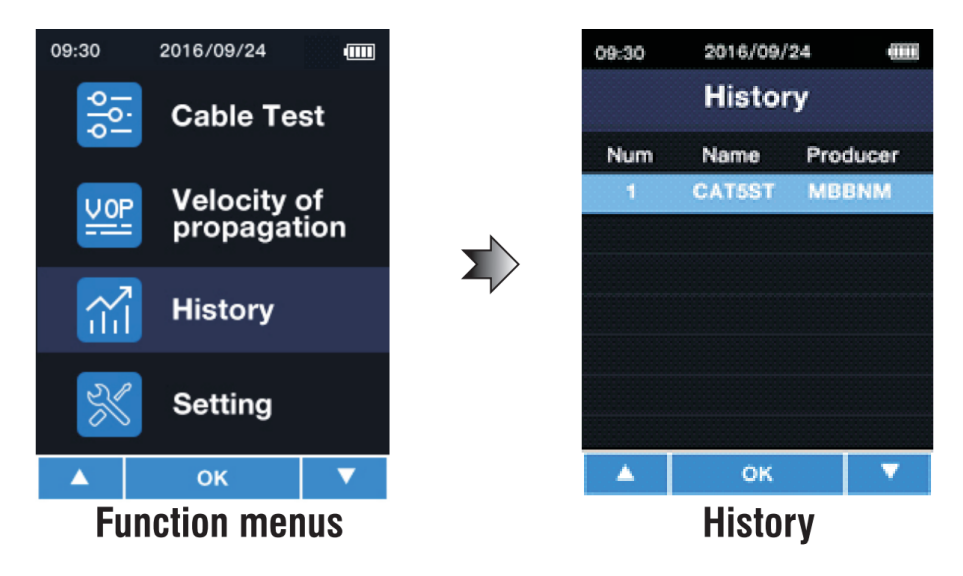

**Note**: Measured values will not be saved.

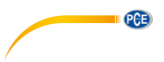

### <span id="page-13-0"></span>**6.7 Settings**

Enter the menu to make settings. Select "Setting".

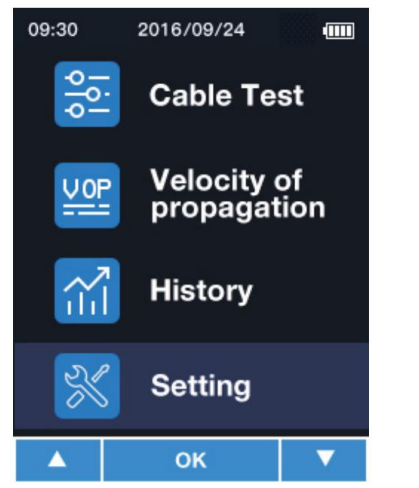

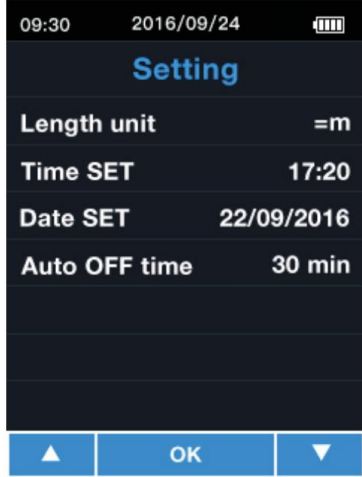

In this menu, the following settings can be made:

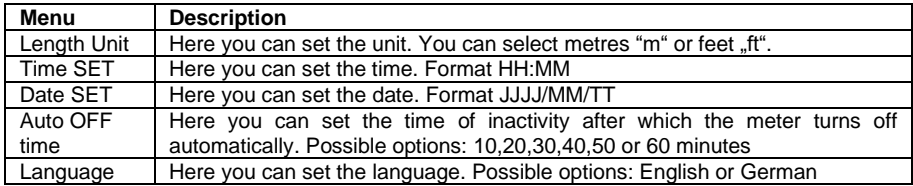

With the  $\blacktriangle$  /  $\blacktriangledown$  keys, you can select an item from the Setting menu. The input field can be selected with the  $\left(\frac{k}{n}\right)$  key. The parameter can now be changed with the  $\blacktriangle$  /  $\blacktriangledown$  keys. Press  $\mathbb{R}$ again to go to the next parameter or to confirm your setting. Press the key to confirm

the setting directly.

### <span id="page-14-0"></span>**7 Contact**

If you have any questions, suggestions or technical problems, please do not hesitate to contact [us. You will find the relevant contact information](https://www.pce-instruments.com/english/terms) at the end of this user manual.

### <span id="page-14-1"></span>**8 Disposal**

For the disposal of batteries in the EU, the 2006/66/EC directive of the European Parliament applies. Due to the contained pollutants, batteries must not be disposed of as household waste. They must be given to collection points designed for that purpose.

In order to comply with the EU directive 2012/19/EU we take our devices back. We either re-use them or give them to a recycling company which disposes of the devices in line with law.

For countries outside the EU, batteries and devices should be disposed of in accordance with your local waste regulations.

If you have any questions, please contact PCE Instruments.

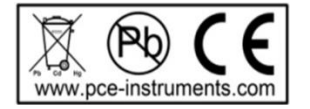

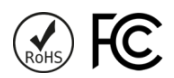

**QCB** 

# **PCE Instruments contact information**

#### **Germany France Spain**

Im Langel 4 23, rue de Strasbourg<br>
D-59872 Meschede<br>
67250 Soultz-Sous-Fo

PCE

#### **The Netherlands China China Hong Kong**

#### **United States of America Turkey**

711 Commerce Way suite 8 Halkalı Merkez Mah. Jupiter / Palm Beach Pehlivan Sok. No.6/C USA Türkiye Tel: +1 (561) 320-9162 Tel: 0212 471 11 47 Fax: +1 (561) 320-9176 Faks: 0212 705 53 93 info@pce-americas.com info@pce-cihazlari.com.tr

PCE Deutschland GmbH PCE Instruments France EURL PCE Ibérica S.L.<br>
Im Langel 4 23 rue de Strashourg PCE Ibérica S.L.<br>
Calle Mayor 53 67250 Soultz-Sous-Forets 02500 Tobarra (Albacete) Deutschland France España Tel.: +49 (0) 2903 976 99 0 Téléphone: +33 (0) 972 3537 17 Tel. : +34 967 543 548 Fax: +49 (0) 2903 976 99 29 Numéro de fax: +33 (0) 972 3537 18 Fax: +34 967 543 542 info@pce-instruments.com info@pce-france.fr info@pce-iberica.es www.pce-instruments.com/deutsch www.pce-instruments.com/french www.pce-instruments.com/espanol

#### **Germany United Kingdom Italy**

PCE Produktions- und PCE Instruments UK Ltd PCE Italia s.r.l. Entwicklungsgesellschaft mbH Unit 11 Southpoint Business Park Via Pesciatina 878 / B-Interno 6 Im Langel 26 Ensign Way, Southampton 55010 Loc. Gragnano D-59872 Meschede Hampshire Capannori (Lucca) Deutschland **Deutschland** United Kingdom, SO31 4RF Italia Tel.: +49 (0) 2903 976 99 471 Tel: +44 (0) 2380 98703 0 Telefono: +39 0583 975 114 Fax: +49 (0) 2903 976 99 9971 Fax: +44 (0) 2380 98703 9 Fax: +39 0583 974 824 info@pce-instruments.com info@industrial-needs.com info@pce-italia.it www.pce-instruments.com/deutsch www.pce-instruments.com/english www.pce-instruments.com/italiano

PCE Brookhuis B.V. PCE (Beijing) Technology Co., Limited PCE Instruments HK Ltd. Institutenweg 15 1519 Room, 6 Building Unit J, 21/F., COS Centre 7521 PH Enschede Zhong Ang Times Plaza 56 Tsun Yip Street Nederland No. 9 Mentougou Road, Tou Gou District Kwun Tong Telefoon: +31 (0)53 737 01 92 102300 Beijing, China Kowloon, Hong Kong info@pcebenelux.nl Tel: +86 (10) 8893 9660 Tel: +852-301-84912 www.pce-instruments.com/dutch info@pce-instruments.cn infomether infomether infomether infomether infomether infomether infomether infomether infomether infomether infomether infomether infomether infomether infomether inf www.pce-instruments.cn www.pce-instruments.cn

PCE Americas Inc. PCE Teknik Cihazları Ltd.Şti. 33458 FL 34303 Küçükçekmece - İstanbul www.pce-instruments.com/us www.pce-instruments.com/turkish